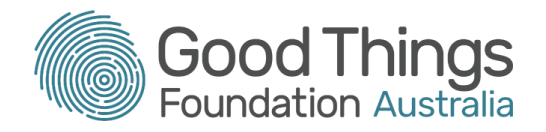

# **Session Plan: Privacy, security and access**

#### Delivery mode:

Face to face or virtual delivery

#### Session overview:

This session will take learners on a tour of the 'Privacy, security and access' features of My Health Record. It will provide learners with the knowledge to manage their own record and what information can be seen by health professionals or other people they have nominated.

#### Learning objectives:

To increase learners' knowledge and confidence in setting up their My Health Record so that only the information they want to be seen will only be visible to members of their health care team and nominated persons.

## Suggested session length:

This session should run for approximately 120 minutes. The facilitator to schedule breaks as required.

## Prior knowledge:

Discuss with the learners prior to them attending to make sure they are familiar with the following: \

- Email session plan available here: <http://bit.ly/emailsessionplan>
- MyGov session plan available here: <http://bit.ly/mygovsessionplan>
- Filling in online forms session plan available here: <http://bit.ly/formsessionplan>
- Introduction to My Health Record session plan [available](https://www.beconnectednetwork.org.au/sites/default/files/session_plan_introduction_to_my_health_record.pdf) here

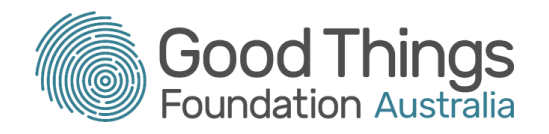

## Tip:

- 1. The My Health Record online learning modules can all be accessed via: <https://learning.goodthingsfoundation.org.au/subjects/digital-health>
- 2. Use the following information to log into the My Health Record training platform <https://onlinetraining.digitalhealth.gov.au/portal/webclient/#/home>
	- Username: OnDemandTrainingUser
	- Password: TrainMe
	- Click on Consumer Portal ODT
	- Double click on the Google Chrome Consumer Portal

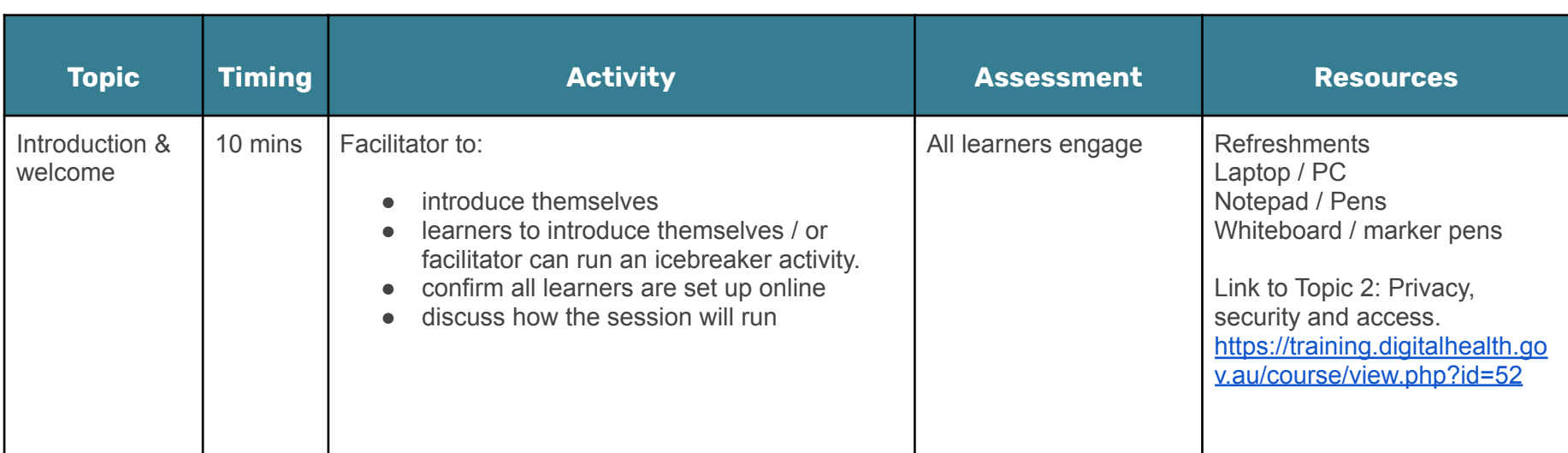

## Session Plan:

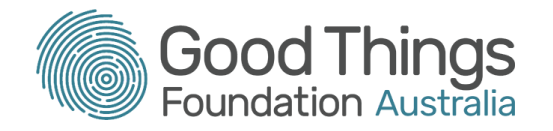

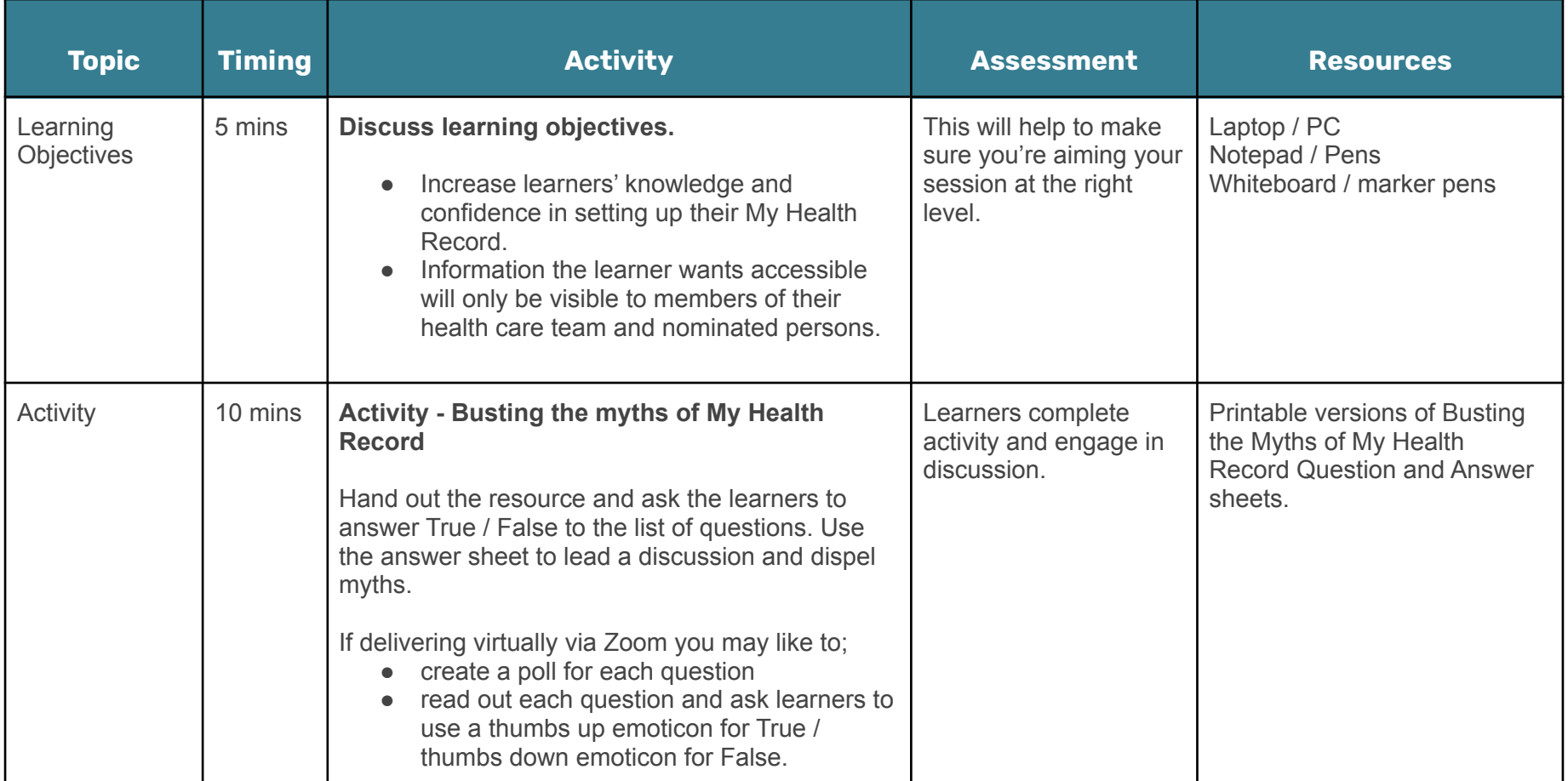

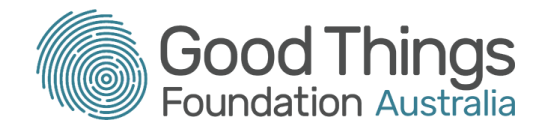

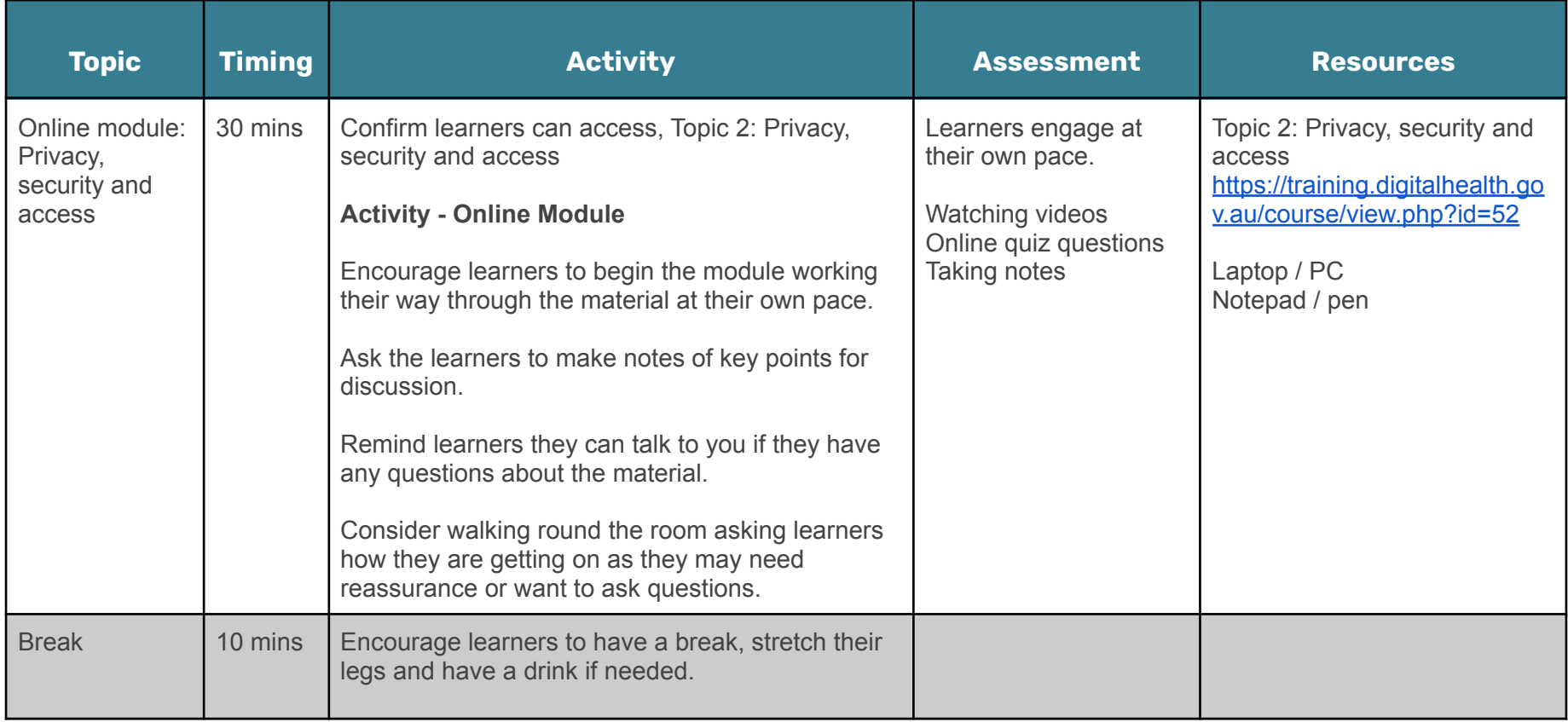

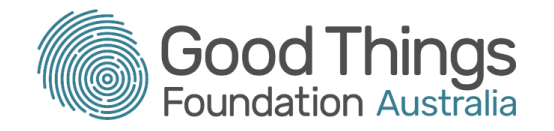

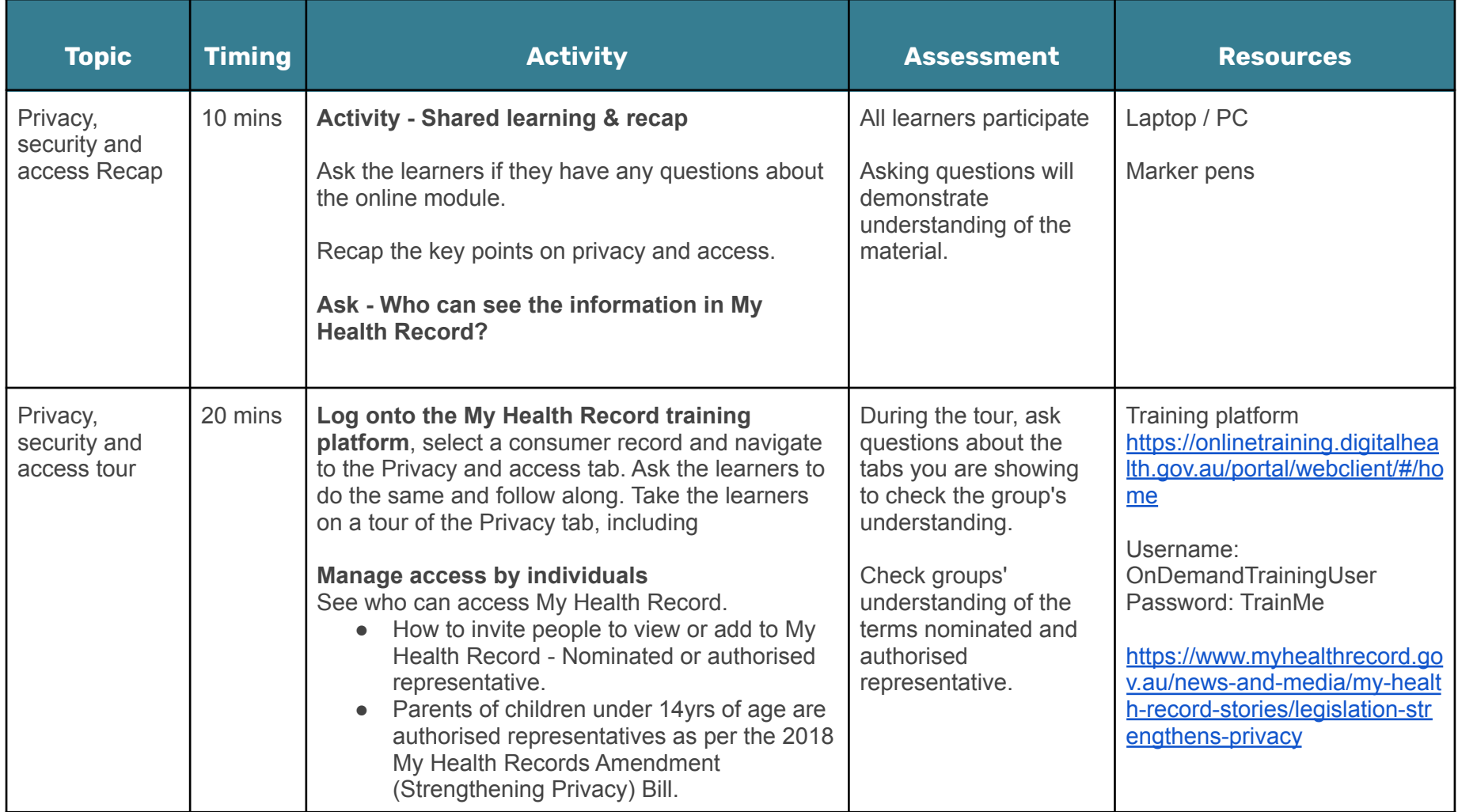

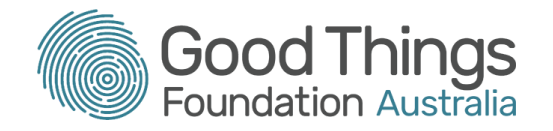

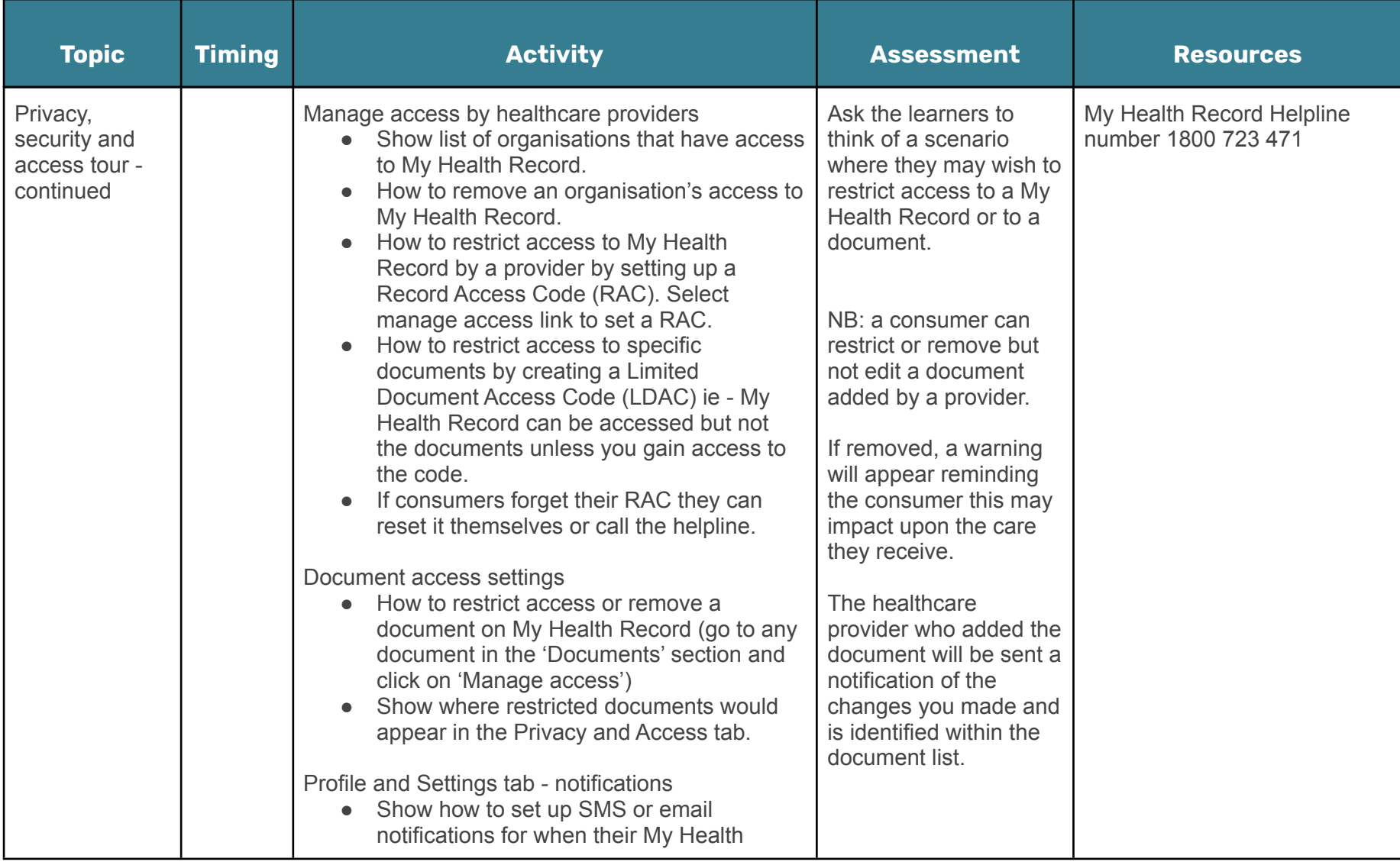

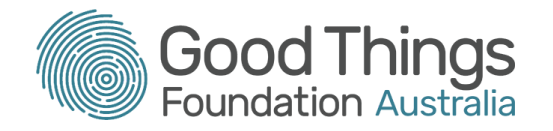

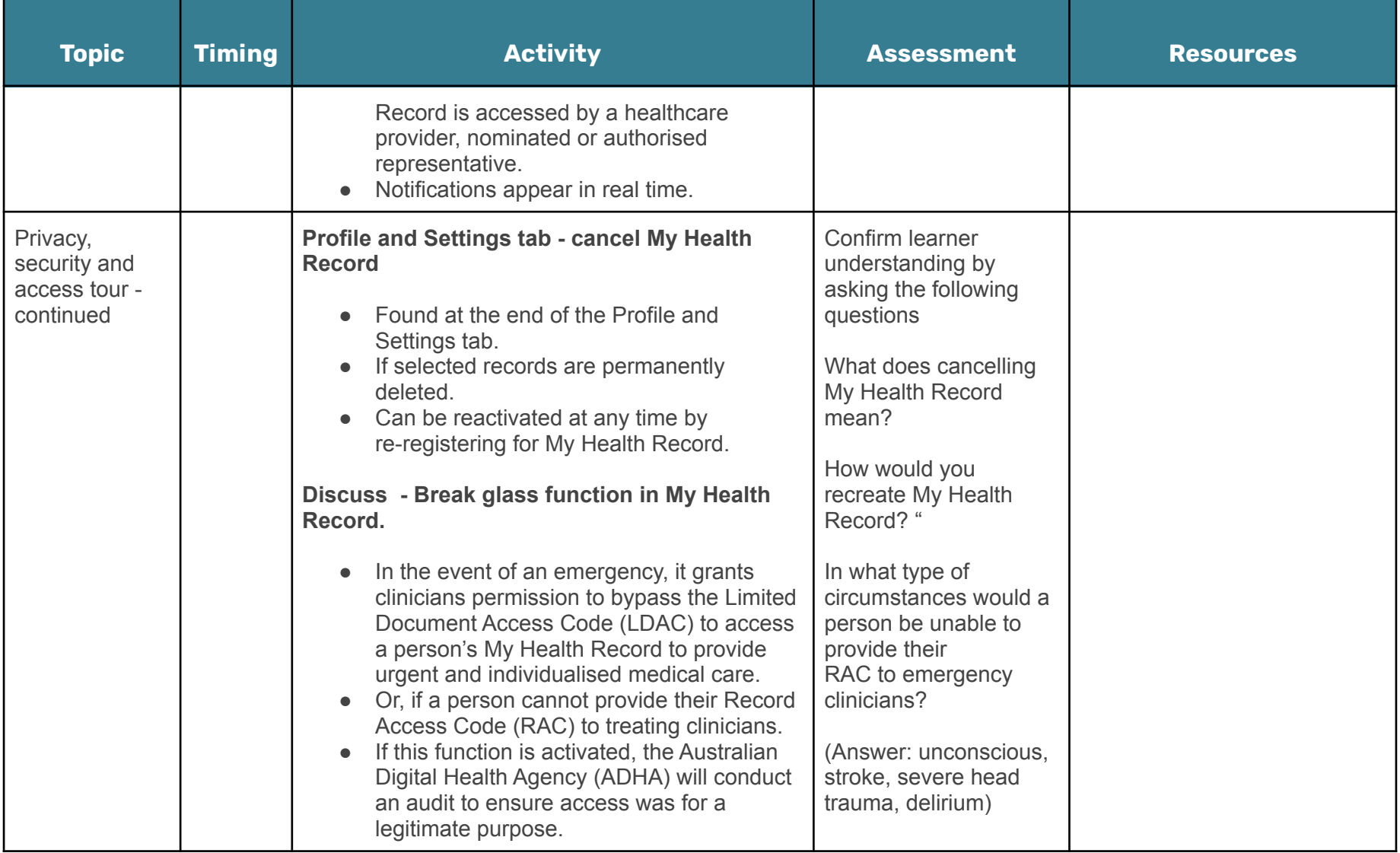

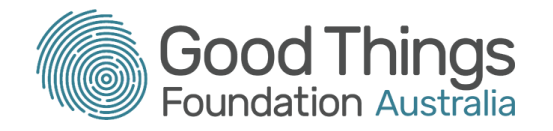

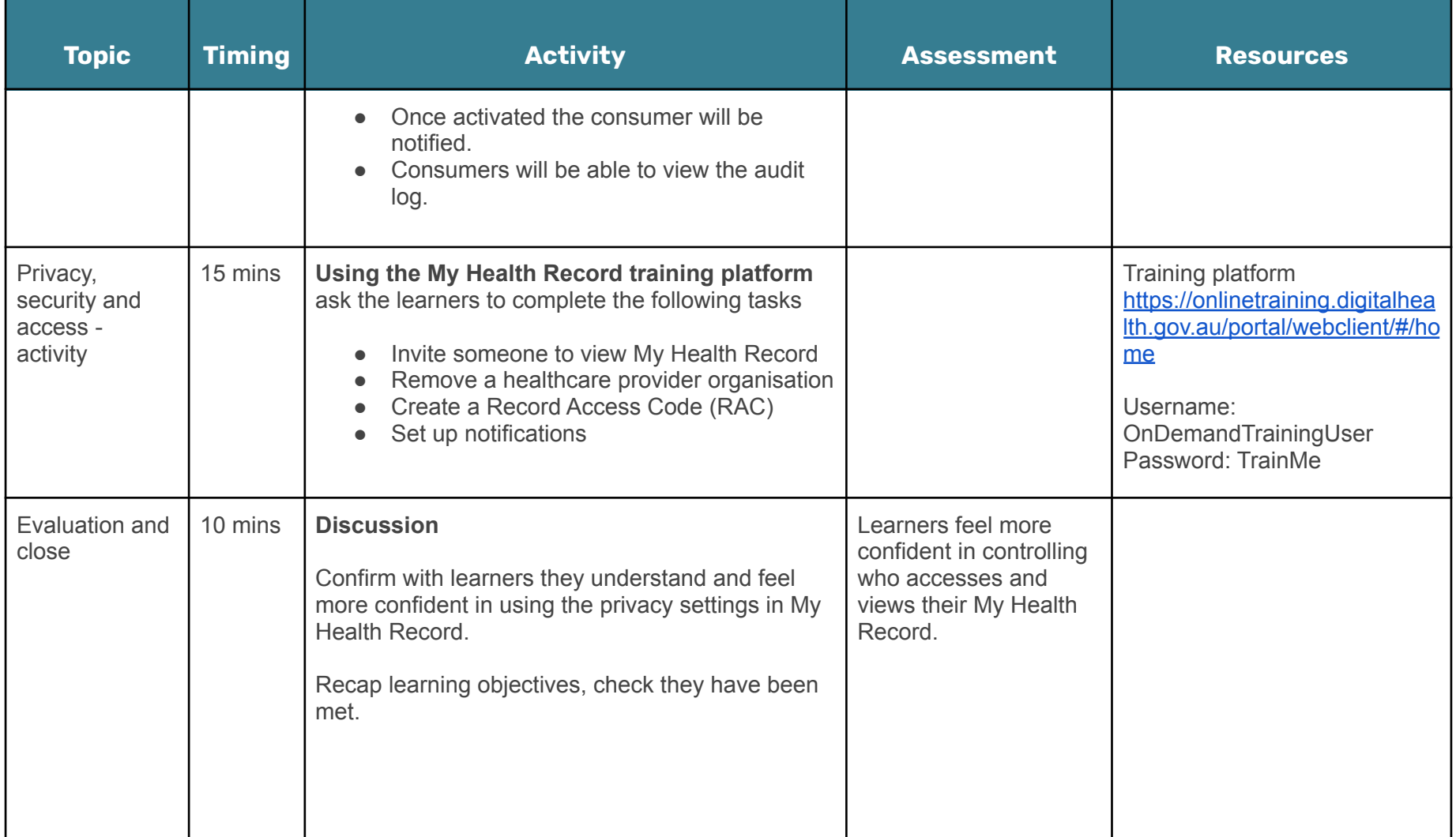

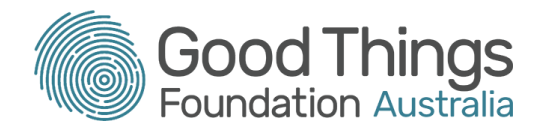

#### Other courses to help you keep learning about how to use My Health Record

- Topic 3 Immunisation and COVID-19 related health information
- $\bullet$  Topic 4 Accessing clinical documents
- Topic 5 Adding personal information
- $\bullet$  Topic 6 Viewing medicines information